*o L F /5*

УТВЕРЖДАЮ

Руководитель ГЦИ СИ ФБУ<br>FHMII Минобороны России В.В. Швыдун 2011 г.

# **Инструкция**

# **Система измерительная для стендовых испытаний узлов и агрегатов вертолетов СИСТ-18**

# **Методика поверки СТ05-012.01 МП**

Š.

# СОДЕРЖАНИЕ

 $Crp.$ 

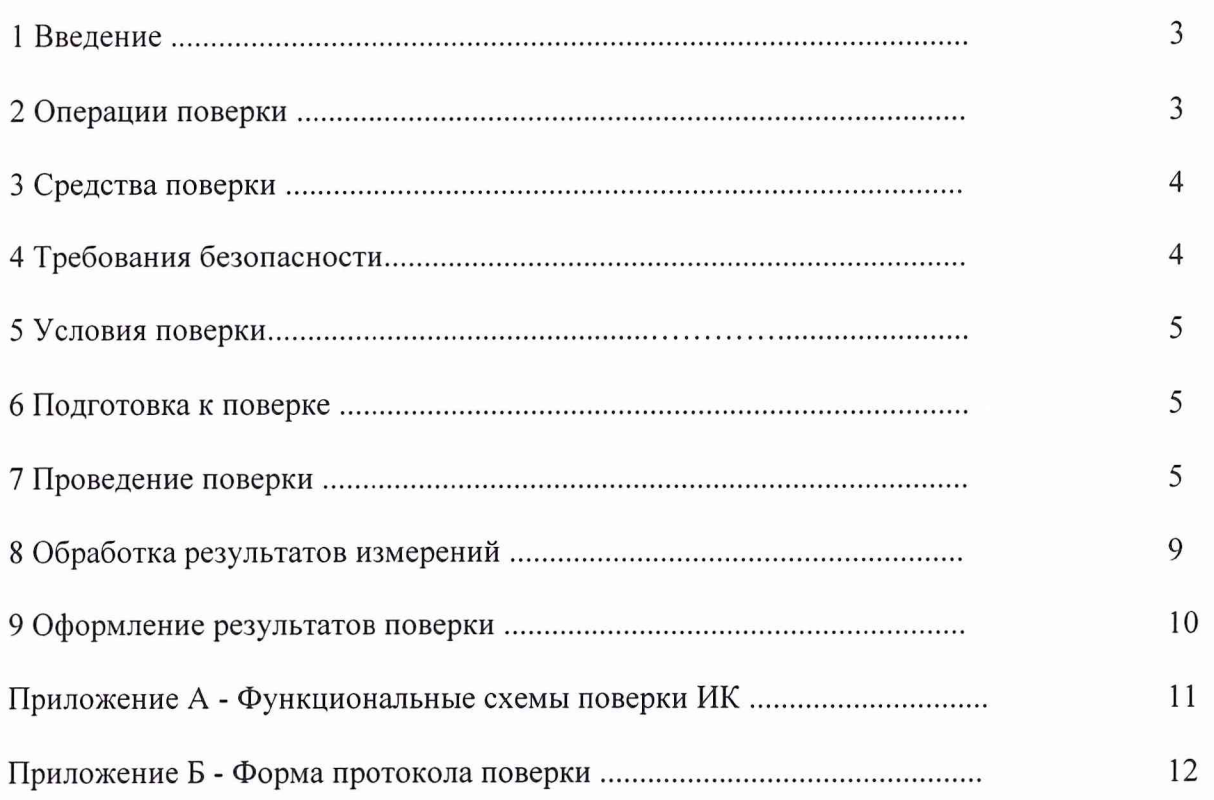

 $\overline{2}$ 

## 1 ВВЕДЕНИЕ

1.1 Настоящая методика поверки (МП) устанавливает порядок проведения и оформления результатов поверки системы измерительной для стендовых испытаний узлов и агрегатов вертолетов СИСТ-18, зав. № 01 (далее - система) и устанавливает методику ее первичной и периодической поверок.

1.2 Интервал между поверками - 1 год.

## 2 ОПЕРАЦИИ ПОВЕРКИ

2.1 При проведении поверки должны выполняться операции, указанные в таблице 1.

Таблица 1

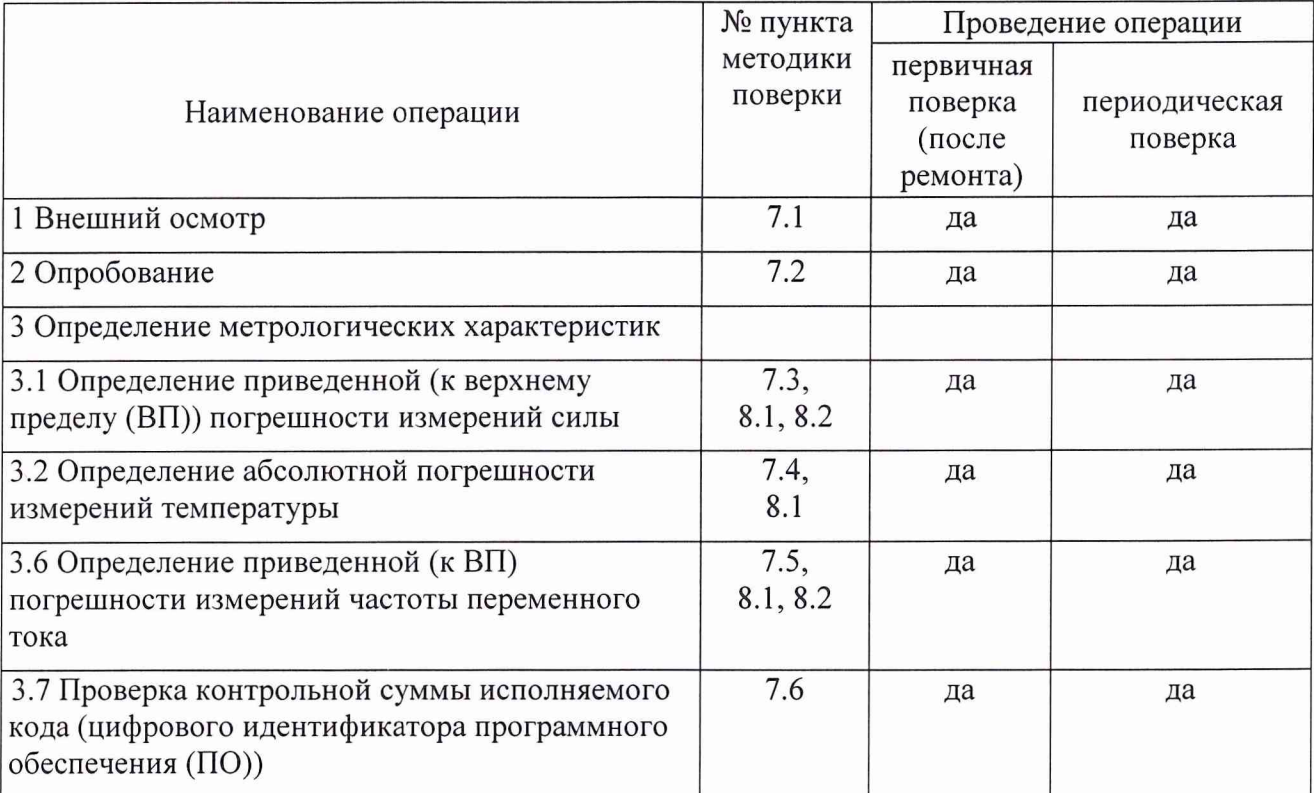

#### **3 СРЕДСТВА ПОВЕРКИ**

3.1 Средства поверки приведены в таблице 2.

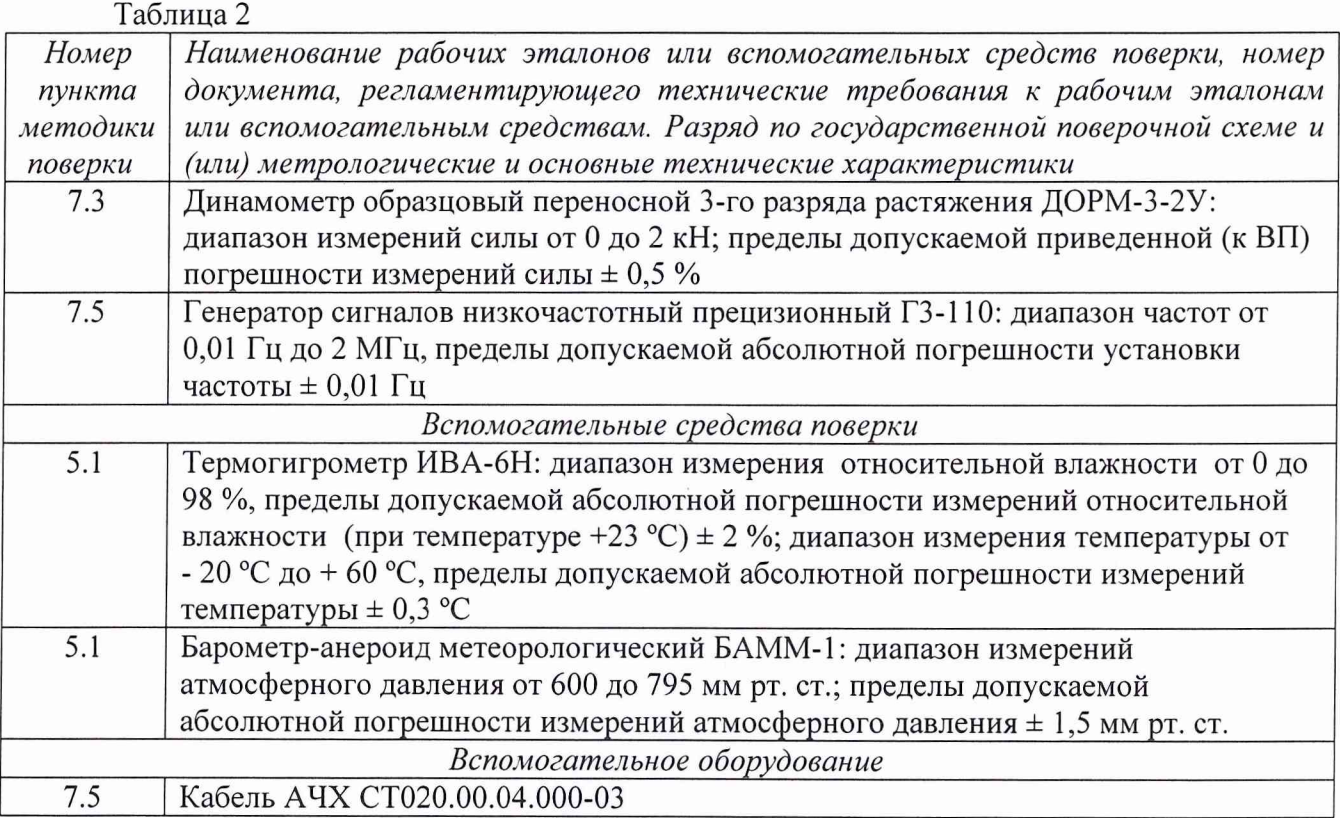

3.2 Средства измерений, используемые в качестве мер входного сигнала поверяемой системы, должны иметь технические характеристики, обеспечивающие поверку в диапазоне измерений поверяемой системы.

3.3 При проведении поверки допускается применять другие средства измерений, удовлетворяющие по точности и диапазону измерений требованиям настоящей методики.

3.4 При поверке должны использоваться средства измерений утвержденных типов.

3.5 Используемые при поверке рабочие эталоны должны быть поверены в соответствии с требованиями ПР 50.2.006-98 и иметь действующее свидетельство о поверке (знак поверки).

3.6 Вспомогательные средства поверки должны быть поверены (аттестованы) и иметь действующее свидетельство о поверке (знак поверки) или аттестации.

3.7 Рабочие эталоны должны быть внесены в рабочее помещение не менее, чем за 12 часов до начала поверки.

### **4 ТРЕБОВАНИЯ БЕЗОПАСНОСТИ**

4.1 При проведении поверки необходимо соблюдать требования техники безопасности, предусмотренные «Правилами технической эксплуатации электроустановок потребителей» и «Правилами техники безопасности при эксплуатации электроустановок потребителей» (изд.З), ГОСТ 12.2.007.0-75, ГОСТ 12.1.019-79, ГОСТ 12.2.091-94 и требования безопасности, указанные в технической документации на применяемые эталоны и вспомогательное оборудование.

4.2 Любые подключения приборов производить только при отключенном напряжении питания системы.

**ВНИМАНИЕ! На открытых контактах клеммных колодок системы напряжение, опасное для жизни - 220 В.**

4.3 К поверке допускаются лица, изучившие руководство по эксплуатации на систему, знающие принцип действия используемых средств измерений и прошедшие инструктаж по технике безопасности (первичный и на рабочем месте) в установленном в организации порядке.

4.4 К поверке допускаются лица, освоившие работу с приборами и используемыми эталонами, изучившими настоящую методику, аттестованные в соответствии с ПР 50.2.012-94 и имеющие достаточную квалификацию.

<span id="page-4-0"></span>4.5 Лица, участвующие в поверке системы, должны проходить обучение и аттестацию по технике безопасности и производственной санитарии при работе в условиях её размещения.

#### **5 УСЛОВИЯ ПОВЕРКИ**

5.1 При проведении поверки должны соблюдаться следующие условия: температура окружающего воздуха, °С (К )....................................... от 15 до 25 (от 288 до 298); относительная влажность воздуха при температуре 25 °С, % ....................................от 30 до 80; атмосферное давление, мм рт. ст. (кП а).........................................от 730 до 785 (от 97,3 до 104,6); напряжение питания однофазной сети переменного тока при частоте (50±1)Гц, **В**............................................................................................................ от 215,6 до 224,4.

#### 6 **ПОДГОТОВКА К ПОВЕРКЕ**

<span id="page-4-1"></span>6.1 При подготовке к поверке:

- проверить наличие знаков поверки, а также свидетельств о поверке рабочих эталонов;

- проверить целостность электрических цепей измерительного канала;

- включить питание измерительных преобразователей и аппаратуры системы;

- запустить программу градуировки в соответствии с руководством по эксплуатации системы;

<span id="page-4-2"></span>- перед началом поверки измерить и занести в протокол поверки условия окружающей среды (температура, влажность воздуха и атмосферное давление).

#### **7 ПРОВЕДЕНИЕ ПОВЕРКИ**

*7.1 Внешний осмотр*

7.1.1 При внешнем осмотре проверить:

- отсутствие механических повреждений;

- исправность органов управления (четкость фиксации положения переключателей и кнопок, возможность установки переключателей в необходимое положение);

- отсутствие нарушений экранировки линий связи;

- отсутствие обугливания и следов коррозии на изоляции внешних токоведущих частей системы;

- отсутствие неудовлетворительного крепления разъемов;

- заземление электронных блоков системы;

- наличие товарного знака изготовителя, заводского номера системы и состояние лакокрасочного покрытия.

7.1.2 Результаты проверки считать положительными, если выполняются вышеперечисленные требования, в противном случае поверка не проводится до устранения выявленных недостатков.

#### 7.2 *Опробование*

7.2.1 При опробовании системы необходимо: включить систему, подав напряжение питания на все ее компоненты;

включить компьютер с предустановленным ПО: MS Office, Гарис; запустить ПО Гарис.

7.2.2 Выбрать один из ИК системы. Нажать «градуировка» в строке, соответствующей выбранному каналу. Подать на вход выбранного ИК значение физической величины в пределах диапазона измерений ИК.

7.2.3 Изменять в сторону увеличения и/или уменьшения значение физической величины в пределах диапазона измерений ИК. Контролировать в окне «по текущим А и В» изменение значения физической величины.

7.2.4 Результаты опробования считать положительными, если при изменении значения физической величины происходит изменение показаний в окне «по текущим А и В» выбранного ИК системы.

7.3 Определение приведенной (к ВП) погрешности измерений силы

Определение приведенной (к ВП) погрешности измерений силы проводить комплектным методом

7.3.1 Собрать функциональную схему поверки ИК силы согласно рисунку 1 Приложения А.

7.3.2 Включить компьютер с предустановленным ПО: MS Office, Гарис.

7.3.3 Запустить ПО Гарис.

7.3.4 Открыть таблицу датчиков. В строке испытываемого ИК нажать кнопку «Градуировка», разгрузить силовую цепь до 0. В окне «По текущим А и В» должно установиться значение, близкое к 0. Записать измеренное значение в таблицу 3.

7.3.5 Проводить контрольные операции в точках 0; 40; 80; 120; 160; 200 кгс.

7.3.6 Записать измеренные значения в таблицу 3.

Таблица 3

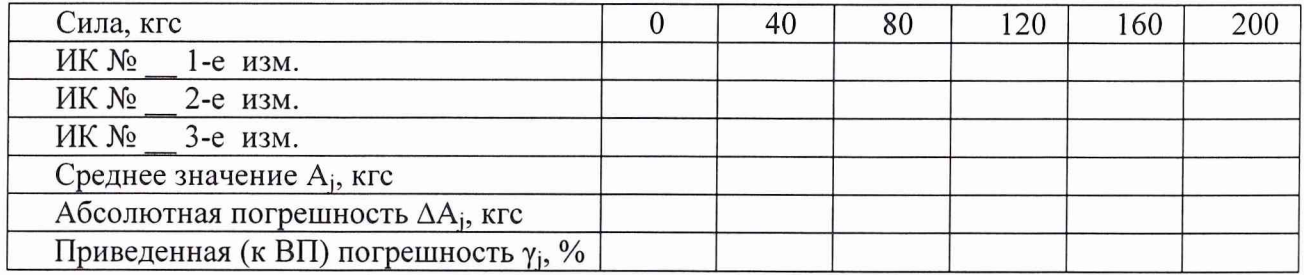

7.3.7 Операции по п.п. 7.3.4...7.3.6 повторить еще 2 раза.

7.3.8 Расчет приведенной (к ВП) погрешности измерений ИК силы у проводить в соответствии с разделом 8 настоящей методики.

7.3.9 Результаты поверки считать положительными, если в определяемом диапазоне приведенной значение  $(K)$  $B(\Pi)$ погрешности измерений силы находится  $\overline{B}$ пределах  $\pm$  1,5 %.

7.4 Определение абсолютной погрешности измерения температуры

7.4.1 Поверку ИК температуры, структурная схема которых приведена на рисунке 2 (Приложение A), проводить поэлементным методом (для термоэлектрических преобразователей утвержденного типа).

Для этого необходимо:

7.4.1.1 Провести поверку устройства для измерения и контроля температуры УКТ38-Щ4.ТП в соответствии с методикой поверки МИ 3067-2007 «Измерители-регуляторы микропроцессорные и устройства для измерения и контроля температуры».

7.4.1.2 Провести поверку термоэлектрических преобразователей ТХК(L) в соответствии с ГОСТ Р 8.338-2002.

7.4.1.3 Из протоколов поверки выбрать максимальные значения погрешностей термоэлектрических преобразователей TXK(L) и устройства УКТ38-Щ4.ТП и рассчитать погрешность измерений температуры ИК по формуле:

$$
\Delta = \pm \kappa \sqrt{\Delta_{\rm T}^2 + \Delta_{\rm \Pi}^2} \,, \tag{1}
$$

где  $\Delta_{\rm r}$  – абсолютная погрешность термоэлектрического преобразователя, °C;

 $\Delta$ <sub>n</sub> - абсолютная погрешность устройства УКТ38Щ4.ТП в режиме измерения напряжения постоянного тока, пересчитанная в единицах температуры (показания табло устройства УКТ38Щ4.ТП), °С;

К - коэффициент, определяемый значением доверительной вероятности Р (К принимается равным 1,1 при доверительной вероятности 0,95).

7.4.1.4 Результаты поверки считать положительными, если значения абсолютной погрешности измерений температуры находятся в пределах  $\pm$  5,3 °С.

*7.5 Определение приведенной (к ВП) погрешности измерений частоты переменного тока*

7.5.1 Собрать функциональную схему поверки ИК частоты переменного тока согласно рисунку 3 Приложения А.

Отключить разъем кабеля «первичный преобразователь - НУТ» от блока НУТ-2 (разъем 1). Подключить генератор ГЗ-110 к соответствующему разъему блока НУТ-2 через кабель АЧХ СТ020.00.04.000-03 из комплекта ЗИП.

7.5.2 Включить компьютер, запустить ПО Гарис, открыть таблицу датчиков.

7.5.3 Нажать на кнопку «Создать программу испытаний».

7.8.4 Выбрать вкладку «Настройка».

7.5.5 В появившемся диалоговом окне «Настройки испытаний» выбрать вкладку «параметры опроса».

7.5.6 Поставить флажок напротив первого канала АЦП.

7.5.7 Выбрать вкладку «Режимы», нажать на кнопку «Добавить режим», в строке названия режима написать «1».

7.5.8 В столбце «амплитуда» указать отличную от нуля и положительную величину.

7.5.9 В столбце «Частота, Гц» из выпадающего списка выбрать «измерять».

7.5.10 На вкладке «Сохранение данных» параметр «Длина отрезка, по которому измеряется частота», установить равным 1 с.

7.5.11 Закрыть диалоговое окно нажатием кнопки «ОК».

7.5.12 Поставить флажок перед «Редактирование текста» (активировалась левая область экрана).

7.5.13 В активной области переместить курсор вниз и в последней строке написать PLAYBACK\_REGIM(1, 15000). Это означает установить 1 режим, 15000 циклов.

7.5.14 Убрать флажок перед «Редактирование текста» и если команда написана правильно, то в правой области она добавится в виде «Режим «1», а в свойствах - 15000 циклов.

7.5.15 Нажать на кнопку «Запустить F5».

7.5.16 Программа предложит сохранить журнал. Сохранить, оставляя за собой право выбора названия журнала. Нажать на кнопку «сохранить».

7.5.17 Нажать кнопку «К программе».

7.5.18 Последовательно устанавливать на генераторе частоты 1; 2; 3; 4; 5; 10; 20; 30; 40; 50 Гц. Амплитуда синусоидального сигнала должна быть не более 0,5 В.

7.5.19 Зафиксировать значение частоты.

7.5.20 Повторить операции по п. 7.5.19 в остальных точках измерения по п. 7.8.18.

7.5.21 Операции по п.п. 7.5.18...7.5.20 повторить еще 2 раза и записать результаты измерений в таблицы 4 и 5.

7.5.22 Расчет приведенной (к ВП) погрешности измерений ИК частоты переменного тока у проводить в соответствии с разделом 8 настоящей методики.

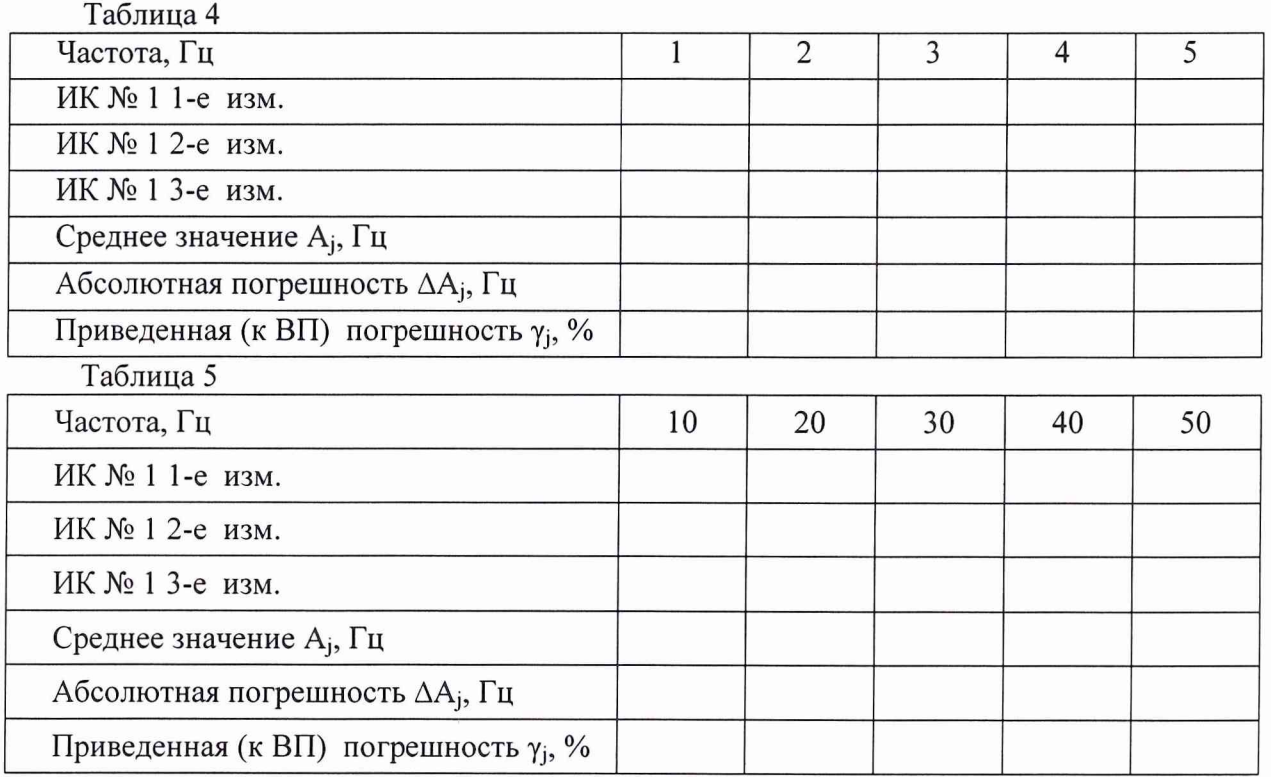

7.5.23 Результаты поверки считать положительными, если в определяемых диапазонах значения приведенной (к ВП) погрешности измерений частоты переменного тока находятся в пределах  $\pm$  0,5 %.

7.6 Проверка контрольной суммы исполняемого кода (цифрового идентификатора ПО)<br>На ЭВМ системы запускают файл Garis.exe и открывают окно <sup>¶</sup> «О программе» (меню Справка -> О программе Гарис). Идентификационные наименования отображаются в верхней части окна «О программе».

На рисунке 1 приведён вид окна «О программе» для ПО Гарис.

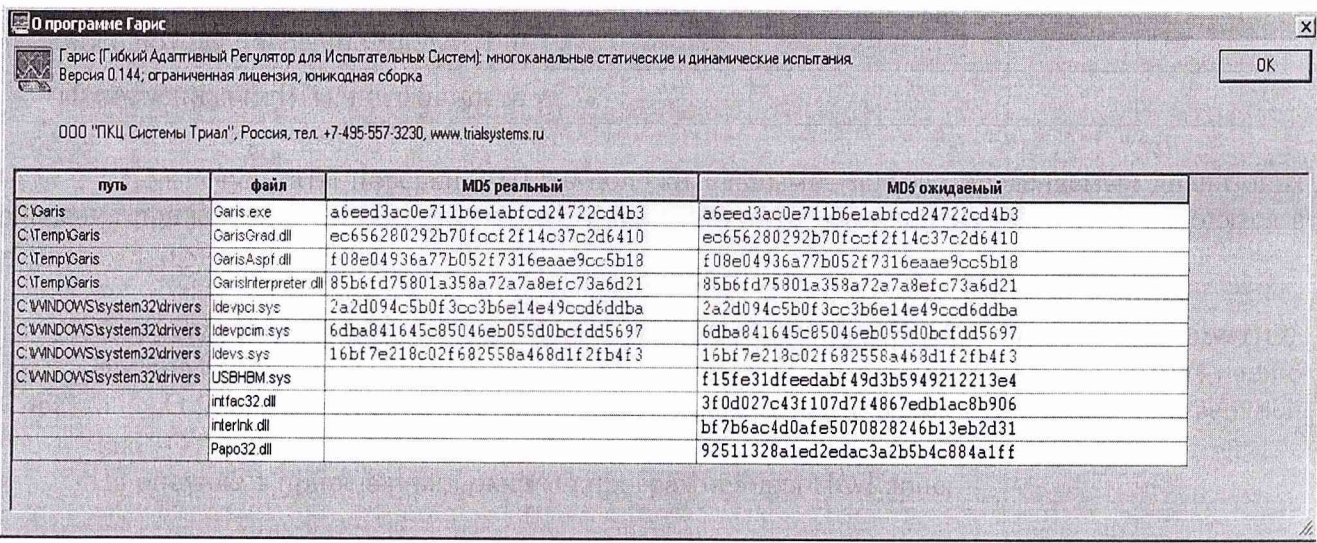

Рисунок 1 - Вид окна «О программе» ПО Гарис 0.144

Номер версии ПО Гарис отображается в окне «О программе». Сравнить номер версии ПО Гарис с номером версии, записанной в разделе 17 формуляра системы.

Метрологически значимая часть ПО системы представляет собой:

- исполняемый файл Garis.exe - Гарис (Гибкий Адаптивный Регулятор для Испытательных Систем): многоканальные статические и динамические испытания;

- драйвер платы L780 фирмы L-Card – файлы Idevpci.sys, Idevpcim.sys, Idevs.sys.

Идентификационные данные (признаки) метрологически значимой части ПО указаны в разделе 17 формуляра.

Лля вычисления цифрового идентификатора (хеш-суммы) файла метрологически значимого программного компонента использовать данные ПО Гарис, который сам вычисляет хеш-суммы.

На рисунке 1 приведены цифровые идентификаторы, вычисленные по алгоритму md5.

Результат подтверждения соответствия ПО считается положительным, если полученные идентификационные данные программного компонента (идентификационное наименование, номер версий и цифровой идентификатор), указанные в окне «О программе» для ПО Гарис, соответствуют идентификационным данным, записанным в разделе 17 формуляра системы.

#### 8 ОБРАБОТКА РЕЗУЛЬТАТОВ ИЗМЕРЕНИЙ

<span id="page-8-0"></span>8.1 Расчет характеристик погрешности

Среднее арифметическое значение измеряемой величины в *i-той* точке проверки определить по формуле:

$$
A_j = \frac{1}{n} \sum_{i=1}^n a_i, \quad i = \overline{1, n}, \qquad j = \overline{1, m}, \tag{2}
$$

где п-количество измерений в *i*-той точке проверки,

m - количество точек проверки;

 $a_i$  – индицируемые системой значения физической величины в j-ой точке проверки.

Значение абсолютной погрешности измерений физической величины в *j*-той точке определить по формуле:

$$
\Delta A_j = A_j - A_3 \tag{3}
$$

где  $A_3$ - значение физической величины, измеренное рабочим эталоном.

8.2 Расчет значения приведенной погрешности

Значения приведенной погрешности измерений физической величины для каждой точки поверки определить по формуле:

$$
\gamma_j = \frac{|\Delta A_j|}{P_j} \cdot 100\% \tag{4}
$$

где  $P_i$  - значение верхнего предела измерений.

За значение приведенной погрешности измерений физической величины  $\gamma_{\text{max}}$ принимать наибольшее из полученных в процессе измерений значение погрешности.

## <span id="page-9-0"></span>**9 ОФОРМЛЕНИЕ РЕЗУЛЬТАТОВ ПОВЕРКИ**

9.1 Результаты поверки заносятся в протокол поверки (Приложение Б).

9.2 При положительных результатах поверки оформляется свидетельство о поверке.

9.3 При отрицательных результатах поверки применение системы запрещается, оформляется извещение о непригодности к применению с указанием причин забракования.

Начальник отдела ГЦИ СИ ФБУ «ГНМЦ Минобороны России»

Старший научный сотрудник ГЦИ СИ ФБУ «ГНМЦ Минобороны России»

Научный сотрудник ГЦИ СИ ФБУ «ГНМЦ Минобороны России»

В.А. Кулак

А.А. Горбачев

С.Н. Чурилов

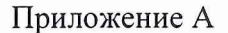

Функциональные схемы поверки ИК

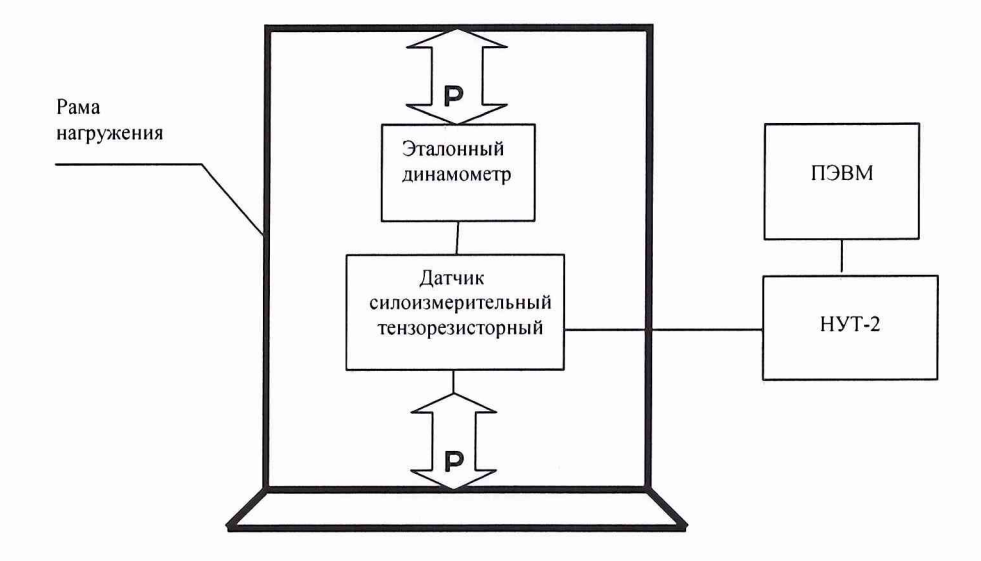

Рисунок 1 - Функциональная схема поверки ИК силы

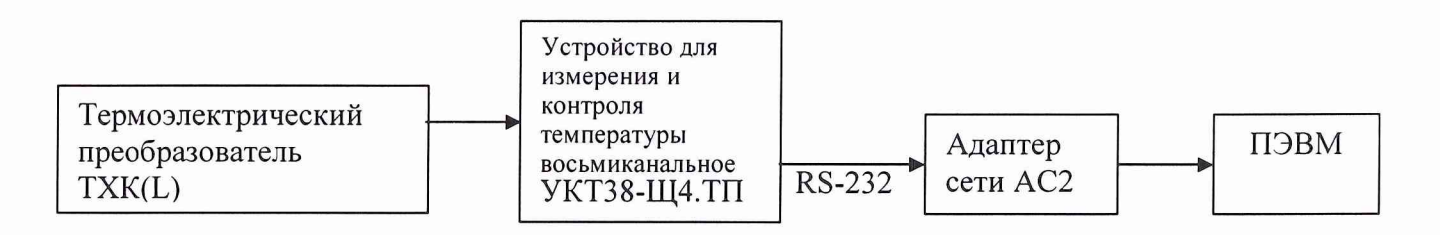

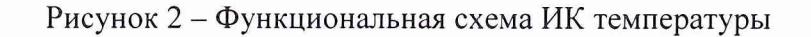

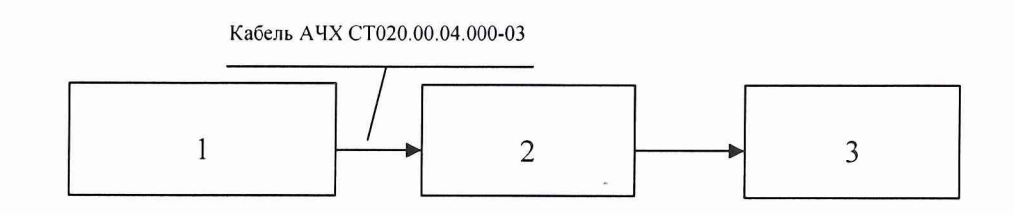

- 1 генератор ГЗ-110;
- 2 блок НУТ-2;
- 3 АЦП + ПЭВМ (с монитором)

Рисунок 3 - Функциональная схема рабочего места для поверки ИК частоты

Приложение Б

#### Форма протокола поверки

#### **ПРОТОКОЛ**

#### **поверки ИК силы системы измерительной для стендовых испытаний узлов и агрегатов вертолетов СИСТ-18**

1 Вид поверки.........................................................................................................

2 Дата поверки........................................................................................................

3 Средства поверки

3.1 Рабочий эталон

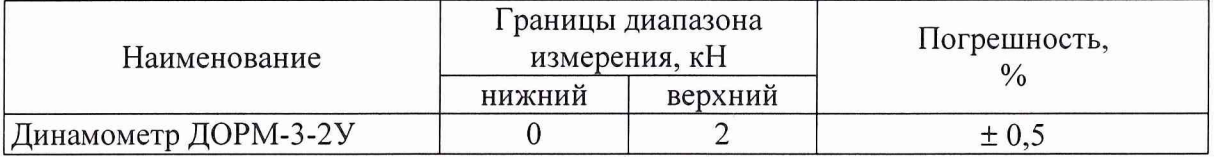

3.2 Вспомогательные средства: в соответствии с методикой поверки СТ05-012.01 МП. 4 Условия поверки

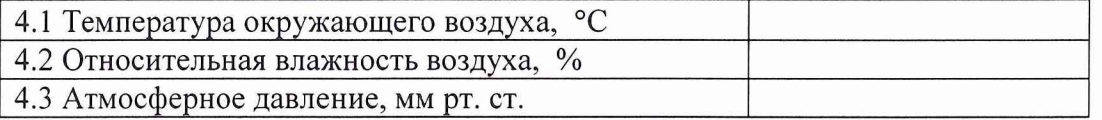

5 Результаты экспериментальных исследований

5.1 Внешний осмотр:..............................................

5.2 Результаты опробования: ................................

5.3 Результаты метрологических исследований

5.3.1 Условия исследования

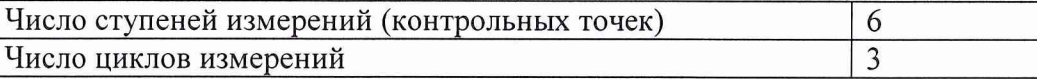

5.3.2 Задаваемые контрольные точки

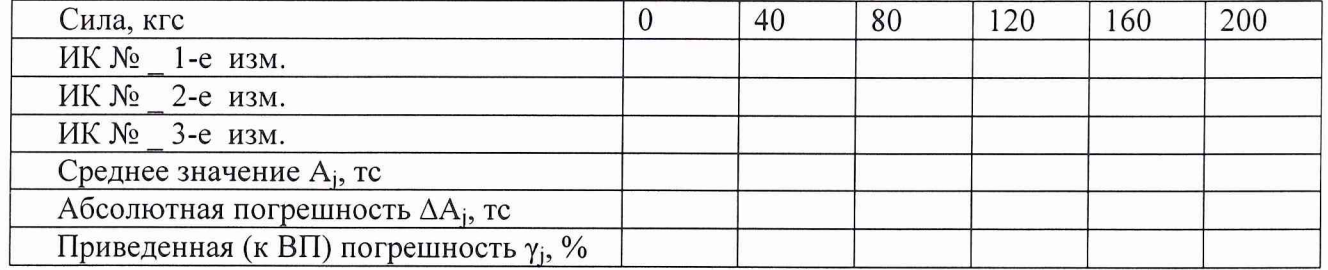

Расчет погрешности ИК производится в соответствии с методикой поверки СТ05-012.01 МП.

6 Вывод

Приведенная (к ВП) погрешность ИК силы...........................................................................

Дата очередной поверки

Поверитель

**(подпись, дата) (ф.и.о.)**